# Глава 4 АППАРАТНОЕ И ПРОГРАММНОЕ ОБЕСПЕЧЕНИЕ КОМПЬЮТЕРА

## \$17. Современные компьютерные устройства

Пример 17.1.

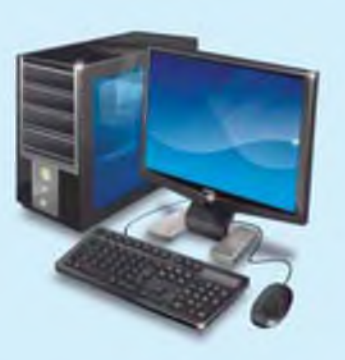

Настольный компьютер

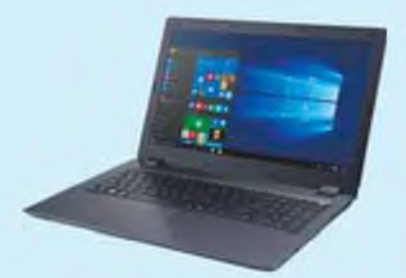

Ноутбук

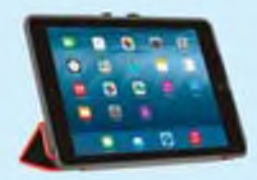

Планшет

## 17.1. Виды компьютеров

Развитие вычислительной техники привело к появлению большого разнообразия устройств. Современные компьютеры имеют различную конструкцию и внешний вид.

Совокупность всех устройств компьютера называют его аппаратным обеспечением.

Настольный компьютер  $CO$ стоит из системного блока  $\mathbf{M}$ подключенных к нему внешних устройств. Пользователь сам определяет качественный и количественный состав подключаемых к системному блоку устройств.

В мобильных компьютерах все необходимые устройства находятся в одном корпусе. Переносные компьютеры имеют возможность беспроводного подключения  $\mathbf{R}$ внешним устройствам и сетям.

Основные разновидности  $MO^$ бильных компьютеров:

1. Ноутбуки — полноценные компьютеры с клавиатурой, экра-

ном, жестким диском и возможностью использования широкого спектра программ.

2. Планшетные компьютеры (планшеты) имеют ограниченные возможности, виртуальную клавиатуру и операционную систему с набором команд.

3. Смартфоны телефоны  $\mathbf{c}$ некоторыми возможностями компьютера. Современные смартфоны прекрасно справляются со многими задачами, не свойственными телефонам. Это работа с электронной почтой, создание и редактирование текстовых документов, просмотр фильмов, прослушивание музыки И многое другое.

Для решения наиболее сложных задач применяют суперкомпьютеры. Они обладают огромной вычислительной мощностью и превосходят по своим характеристикам большинство существующих в мире компьютеров. Среди областей их применения можно отметить математическое моделирование, метеорологию, авиационную промышленность, сейсмологию и др. Изображения различных видов компьютеров представлены в примере 17.1.

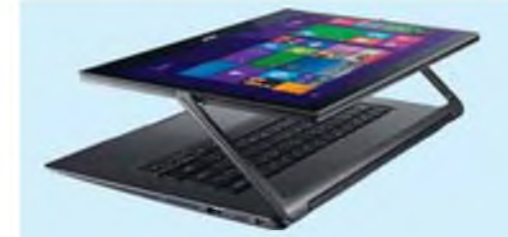

Компьютер-трансформер (ноутбук-планшет)

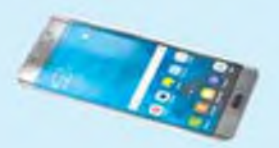

Смартфон

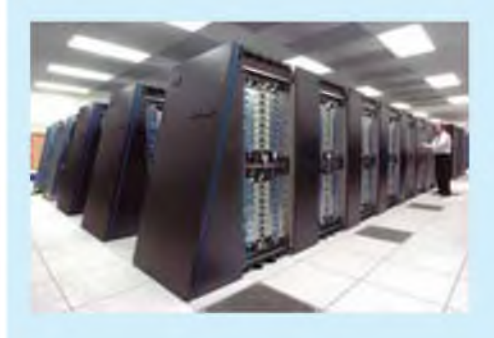

Суперкомпьютер

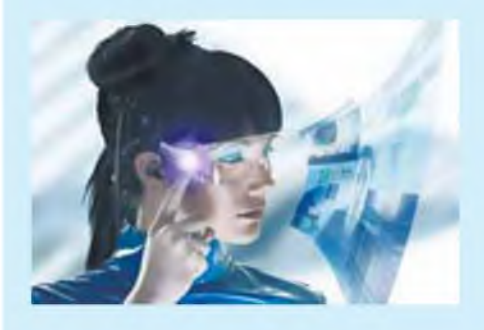

Один из возможных компьютеров будущего

Пример 17.2. Внутренние устройства компьютера.

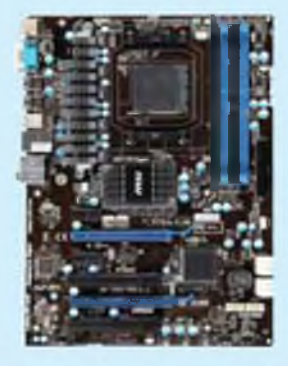

Материнская плата

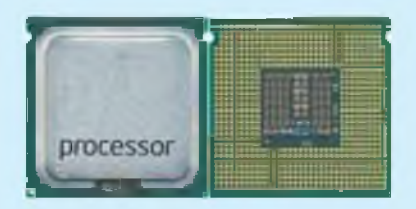

### Процессор

Оперативная память KOHструктивно представляет собой набор микросхем, размещенных на одной небольшой плате. Модули оперативной памяти вставляются в соответствующие разъемы материнской платы.

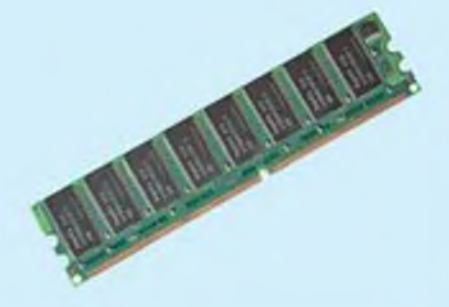

Модуль оперативной памяти

## 17.2. Назначение устройств персонального компьютера

Состав устройств (конфигурация) компьютера может изменяться в зависимости от решаемых задач.

Базовая конфигурация настольного компьютера содержит следующие функциональные блосистемный блок, монитор, ки: клавиатуру, мышь. В мобильных компьютерах эти устройства интегрированы в единое целое.

В системном блоке размещаются: материнская плата, блок устройства питания. памяти, карты расширений (видеокарта, звуковая карта, сетевая карта).

Все компоненты компьютера связаны между собой самой большой печатной платой. Эту плату называют материнской платой. На ней установлен процессор.

Процессор важнейшее устройство компьютера,  $e_{\Gamma}$ мозг. Он обрабатывает информацию, выполняя вычисления.

Устройства памяти предназначены для хранения информации. Память компьютера бывает внутренняя и внешняя.

Внутренняя память находится внутри компьютера и предназначена для хранения программ

и их данных в процессе работы компьютера.

Внешняя память предназначена для долговременного и энергонезависимого хранения программ и данных. К одному компьютеру можно подключить несколько устройств внешней памяти.

Внутренняя память подразделяется на оперативную и постоянную.

**Оперативная память (RAM)** хранения служит ЛЛЯ  $\overline{m}$ грамм и данных, с которыми компьютер работает в данный MOMCHT.

Обмен данными между процессором и оперативной памятью выполняется за очень короткие промежутки времени. При  $B<sub>DI</sub>$ электропитания ключении **BCA** информация исчезает из оперативной памяти.

Постоянная память (ROM) энергонезависимая память для хранения программ управления работой и тестирования устройств компьютера.

Кроме программы первоначального тестирования компьютера, в постоянной памяти хра-**BIOS** (базовая система нится

Пример 17.3. Устройства внешней памяти.

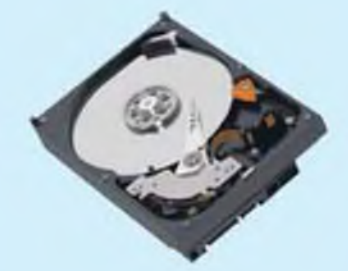

Винчестер, который размещается внутри системного блока (на рисунке крышка винчестера снята).

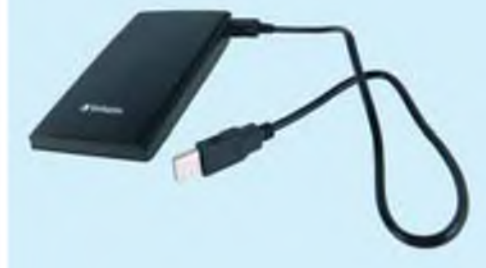

Внешний винчестер, который подключается к портам системного блока.

Для переноса данных используют:

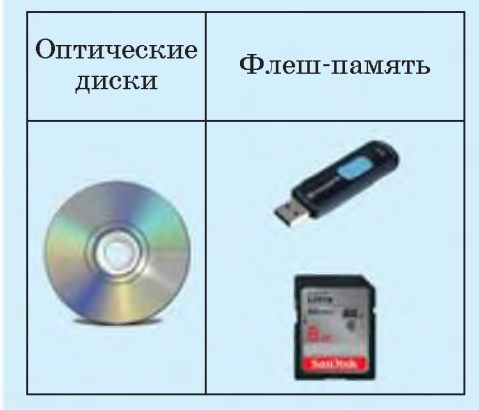

**Пример 17.4. Периферийные устройства.**

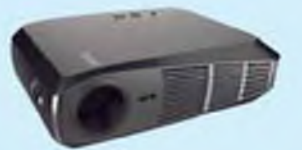

**Видеопроектор**

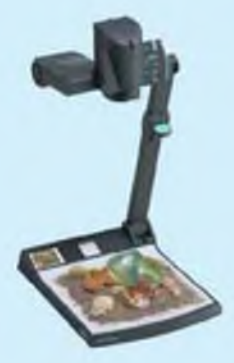

**Документ-камера**

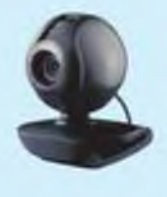

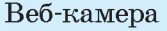

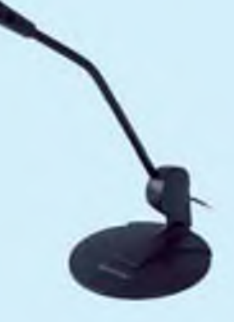

**Микрофон**

**ввода-вывода). Данные в постоянную память заносятся при изготовлении компьютера.**

**Основным устройством долговременного хранения информации является винчестер (жесткий диск).**

**Винчестер находится внутри системного блока, но относится к внешним устройствам памяти. Существуют винчестеры, которые могут подключаться к системному блоку.**

**Винчестер можно условно разделить на несколько логических дисков (разделов). Обслуживание одного логического раздела не затрагивает другие разделы.**

**Кроме винчестера, к устройствам внешней памяти относятся оптические диски и флеш-память.**

**Не входящие в системный блок устройства называют периферийными.**

**Периферийные устройства вводавывода подключаются к портам (разъемам) материнской платы или карт расширений. Обычно они выводятся на заднюю панель компьютера.**

**С назначением клавиатуры, мыши, монитора, принтера и сканера вы познакомились в** 6**-м классе.**

**Рассмотрим назначение других периферийных устройств.**

**Видеопроектор предназначен для проецирования изображения на большой экран.**

**Документ-камера позволяет получить цифровое изображение любых предметов.**

**Веб-камера — малоразмерная цифровая видео- или фотокамера, способная в реальном времени фиксировать изображения, предназначенные для дальнейшей передачи по сети Интернет.**

**Для ввода звуковой информации используют микрофон, а для воспроизведения — акустические системы (звуковые колонки и наушники). Иногда микрофон и наушники объединяются в одно устройство — гарнитуру.**

**Рассмотрите примеры 17.2—17.4 на с. 110—113. Гарнитура**

?

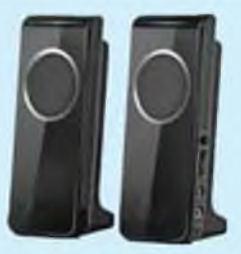

Колонки

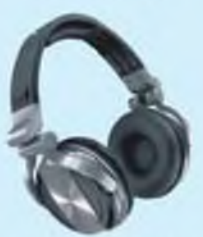

Наушники

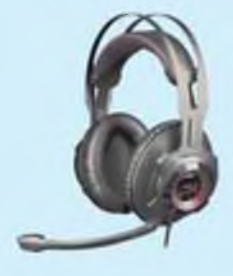

- **1. Что такое аппаратное обеспечение компьютера?**
- **2. Какие конструкции компьютеров вам известны?**
- **3. Назовите мобильные компьютеры.**
- **4. Для чего предназначен процессор?**
- **5. Какая бывает память компьютера?**
- 6**. Для чего предназначена оперативная память?**
- **7. Для чего предназначена постоянная память?**
- 8**. Назовите устройства внешней памяти.**
- **9. Перечислите устройства ввода информации.**
- **10. Назовите устройства вывода информации.**

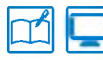

## • Упражнения

Определите объем памяти жесткого диска компьютера, к которому вы имеете доступ в вашем учебном заведении или дома. Какой объем занимает информация, хранящаяся на нем? Запишите данные в тетрадь.

2) Каким, на ваш взгляд, может быть компьютер будущего? Напишите эссе на эту тему.

3 С помощью графического редактора Paint создайте изображение компьютера будущего.

## § 18. Операционная система

### Пример 18.1.

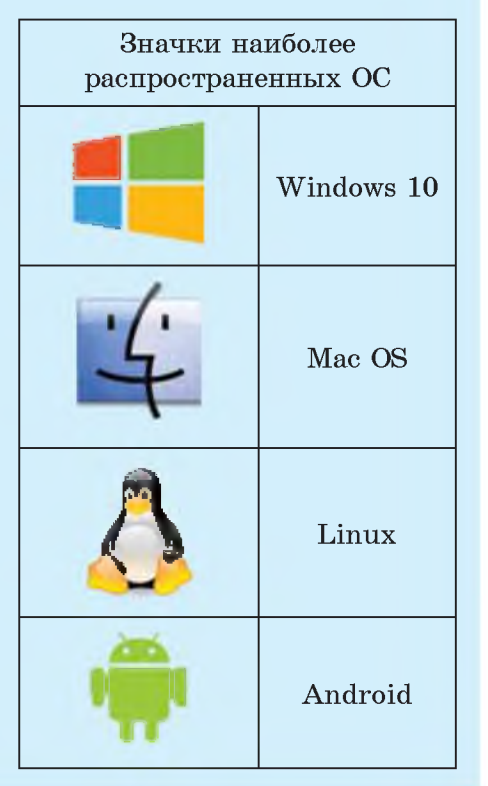

## 18.1. Виды операционных систем

Операционная система (ОС) комплекс программ, позволяющий пользователю общаться с управляющий компьютером, устройствами компьютера, программами и информацией, хранящейся в памяти компьютера.

Компьютеры работают ПОД управлением различных операционных систем. Иногда на одном компьютере устанавливают Heсколько ОС. Наиболее распространенные семейства ОС для настольных компьютеров и ноутбуков: Windows, Mac OS, Linux. MHOTHE смартфоны и планшеты работают под управлением ОС Android (примеры 18.1 и 18.2).

При включении компьютера операционная система начина-

eT автоматически загружаться с диска в оперативную память компьютера и остается там до выключения компьютера. ОС все время находится в рабочем состоянии. Загрузка ОС из долговременной памяти компьютера в оперативную называется загрузкой компьютера.

ОС выводит на экран монитора приглашение к работе в какойлибо форме. В ответ пользователь дает команду на выполнение конкретного действия. Если такая команда знакома ОС и в данный момент времени может быть выполнена, то ОС ее выполняет, если нет - пользователю выдается соответствующее сообщение. После этого ОС ожидает следующую команду пользователя. Такой режим работы называется диалоговым режимом.

У современных ОС диалоговый режим графический.

В графическом режиме пользователь может задавать команды ОС, выбирая их из различных меню. При такой организации диалога командам ОС соответствуют определенные значки (небольшие картинки).

Выбор команд часто осуществляют с помощью мыши. Так,

Пример 18.2. Графические режимы ОС.

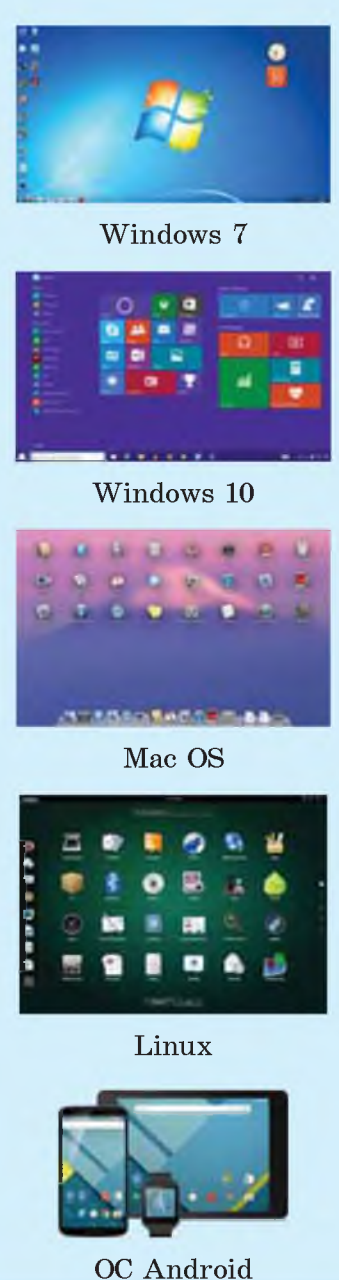

Первая операционная cистема UNIX была разработана в 1969 г. в подразделении Bell Labs компании AT & T. С тех пор было создано большое количество различных UNIXсистем.

В 1981 г. корпорация IBM разместила запрос на создание операционной системы, которая должна была использоваться в новом семействе компьютеров IBM PC. Microsoft выкупила права на операционную систе-My 86-DOS y Seattle Computer Products и начала работу по ее модификации под требования IBM.

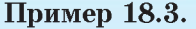

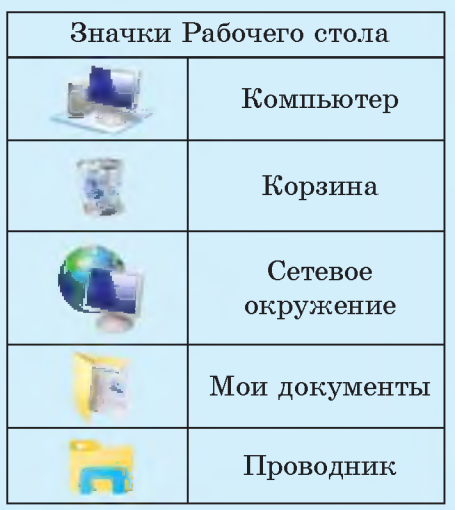

организован например, диалог пользователя с операционными системами семейства Windows.

ОС позволяет пользователю работать с другими программами. Она находит программу в долговременной памяти (на диске), загружает ее в оперативную память и заставляет процессор выполнять команды данной программы. оперативную B память может быть загружено несколько программ. Такой режим работы называется многозадачным. ОС также организует и контролирует работу всех устройств компьютера.

На жесткий диск ОС устанавливается с загрузочного диска.

## 18.2. Элементы графического пользовательского интерфейса

Пользовательский интерфейс — совокупность средств способов взаимодействия  $\mathbf{M}$ человека и компьютера.

Современные ОС имеют графический пользовательский интерфейс. Основными элементами графического интерфейса являются окна и меню.

Рассмотрим пользовательский интерфейс ОС Windows 7. После загрузки ОС Windows 7 на экра-

**не компьютера появляется Рабочий стол с ярлыками и значками (пример 18.3).**

**Рабочий стол — основное окно графического интерфейса ОС, занимающее все пространство экрана.**

**Внизу Рабочего стола находится Панель задач. На ней расположена кнопка Пуск, кнопки выполняемых программ и открытых окон документов, индикатор языка и времени (даты и времени), индикатор сетевых подключений, регулятор громкости звука (пример 18.4). Кнопка Пуск вызывает Главное меню. С помощью Главного меню пользователь может получить доступ ко всем программам, установленным на компьютере.**

**Ярлык представляет собой ссылку на объект (файл, каталог) и всегда содержит стрелку | ■ |.** Двойной щелчок левой кла**вишей мыши запускает программу, на которую ссылается ярлык. Значок без стрелки используется для обозначения самого объекта — папки или файла (вид значков некоторых документов представлен в примере 18.5).**

**Пример 18.4.**

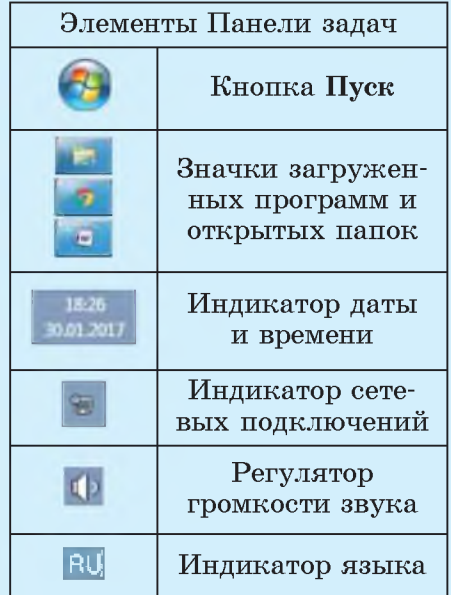

### **Пример 18.5.**

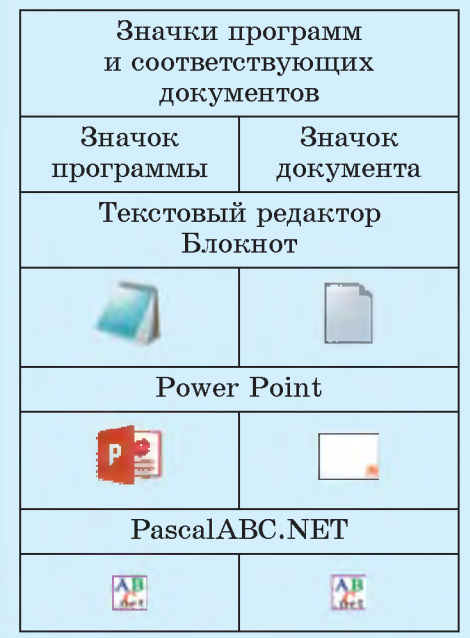

**Пример 18.6. Диалоговое окно «Открытие документа».**

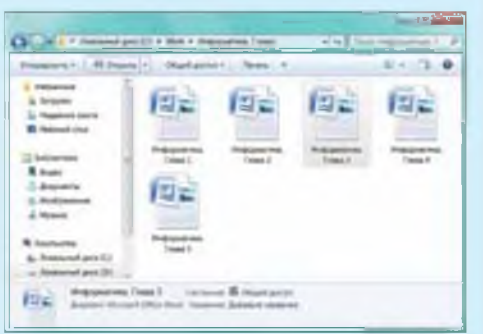

**Пример 18.7. Окно справочной системы MS Word.**

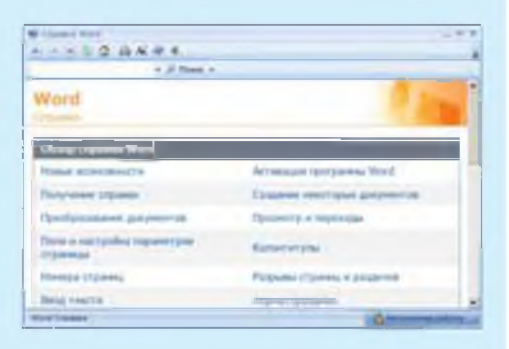

**Пример 18.8. Контекстное меню папки.**

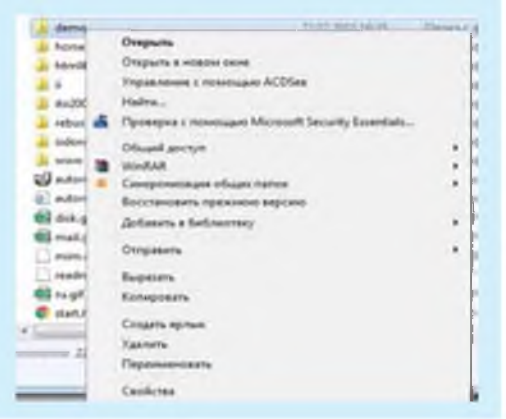

**В процессе работы на Рабочем столе могут раскрываться диалоговые окна, окна папок, окна программ и окна справочной системы.**

**Диалоговые окна предназначены для организации диалога пользователя с компьютером (пример 18.6).**

**Окно программы появляется после запуска программы.**

**В окне справочной системы можно получить справку о работе программы (пример 18.7). Открываются такие окна после нажатия клавиши F**1 **в процессе работы с программой.**

**В** 6**-м классе вы узнали, что управлять работой программ позволяют различные меню.**

**Меню — список для выбора команд.**

**Доступ ко всем командам, возможным для данного объекта, можно получить с помощью контекстного меню (пример 18.8).**

**Контекстное меню вызывается щелчком правой клавиши мыши. Но есть и другие способы:**

**специальной клавишей на клавиатуре:**

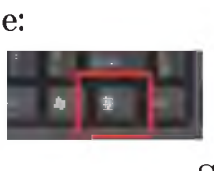

**сочетанием клавиш Shift + F10.**

## 18.3. Основные элементы файловой системы

Нужная нам информация хранится в компьютере в виде файлов. Работа с ними производится с помощью файловой системы.

Файловая система предназначена для организации выполнения операций над файлами и папками (каталогами).

Каждая ОС поддерживает определенные файловые системы. Объектами любой файловой системы являются файлы, папки и диски.

Структура файловой системы Windows представляет собой систему вложенных папок (пример 18.9). В каждой папке могут храниться другие папки и файлы. О папках или файлах, находящихся в другой папке, говорят, что они вложены в эту папку. Структуры, построенные на принципах вложенности (подчинения), называются иерархическими. Файловая система ОС Windows является иерархической.

Файловая система позволяет создавать, переименовывать И удалять файлы, переносить и копировать файлы с одного носителя на другой, искать файлы, хранящиеся на разных носителях, запускать программы на выполнение.

Пример 18.9. Структуру файловой системы можно представить как дерево с перевернутой кроной:

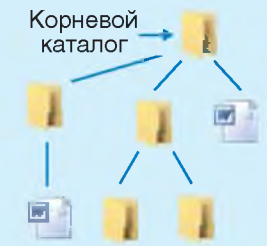

Пример 18.10. Путь к файлу Newton.jpg: D:\School\Физика\ Fotol.

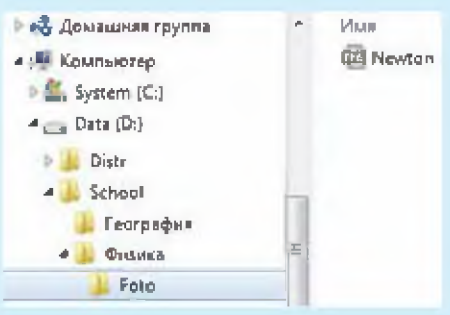

При переходе из папки Foto в папку Физика происходит подъем на один уровень иерархии. При обратном перемещении — спуск.

Полное имя файла D:\School\ Физика\Foto\Newton.jpg 03Haчает, что: 1) файл Newton.jpg вложен в папку Foto; 2) папка Foto вложена в папку Физика; 3) папка Физика вложена в папку School, находится на диске D:

Отображение пути к файлу Newton.jpq в адресной строке:

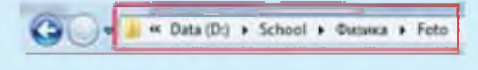

Пример 18.11. Семиклассник Вадим работал каталогом  $\mathbf{c}$ E:\Mat\Form\1 ch\. Сначала он поднялся на один уровень вверх, затем еще раз вверх, потом опустился в каталог Ргод, в котором находился файл z1.pas. Каков путь к этому файлу?

### Решение

Вадим работал с каталогом E:\Mat\Form\1 ch\. Поднявшись на один уровень вверх, он оказался в каталоге E:\Mat\Form\. Поднявшись еще раз вверх, он оказался в E:\Mat\. После, опустившись в каталог Ргод, Вадим оказался в E:\Mat\Proq\. Это и есть путь к файлу z1.pas.

### Пример 18.12.

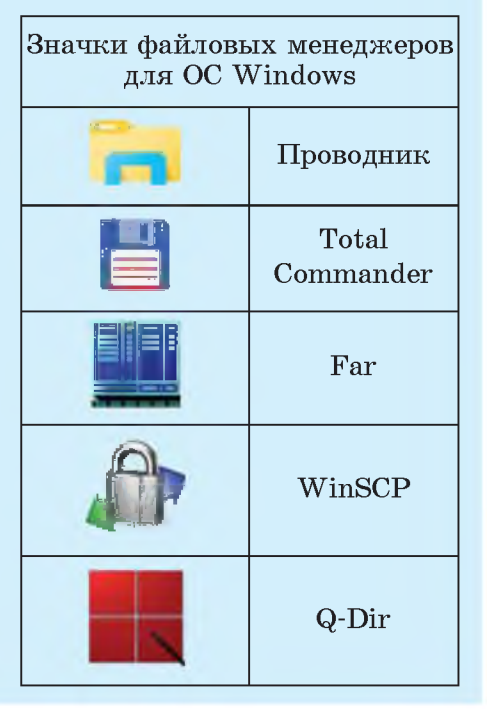

Одни папки создает пользователь, другие, такие как Мой компьютер или Корзина, создаются автоматически установке при операционной системы. Чтобы найти файл в файловой структуре, нужно указать путь к файлу.

Путь к файлу — последовательность папок, начиная от самой верхней и заканчивая той, в которой непосредственно хранится файл. Путь к файлу вместе с именем файла называют полным именем файла.

Путь начинается с корневой папки (имени диска) и содержит последовательность имен папок, в которые вложен файл. Диски именуются большими буквами английского алфавита с двоеточием после буквы. Имена дисков начинаются с С:. После имени каждой папки ставится обратный слэш (см. пример 18.10 на с. 119 и пример 18.11).

Для работы с файлами  $\mathbf{M}$ папками используют программы, которые называют файловыми менеджерами.

Для каждой ОС созданы разные файловые менеджеры. В ОС Windows популярны Проводник, Total Commander, Far и др. (пример 18.12).

## **18.4. Типовые операции с файлами и папками**

**Программа Проводник позволяет пользователю создавать и удалять файлы и каталоги (папки), копировать и переносить их с одного носителя на другой, а также переименовывать файлы и папки (способы запуска Проводника представлены в примере 18.13; изменить отображение информации в Проводнике можно с помощью способов, указанных в примере 18.14). Действия по копированию, переносу и удалению файлов аналогичны действиям по копированию, переносу и удалению текстовых или графических фрагментов.**

**После копирования получают два одинаковых файла. В папкеисточнике нужно выбрать объект для копирования и в контекстном меню объекта выполнить команды Правка ^ Копировать. После этого следует выбрать папку-приемник и в ее контекстном меню выполнить команды Правка ^ Вставить. В качестве источника и приемника может быть выбрана одна и та же папка.**

**Действия по перемещению файла (папки) аналогичны действиям по копированию. Сначала**

**Пример 18.13. Разные способы запуска Проводника: • ярлык программы Проводник на Рабочем столе;**

**• кнопка Пуск (Все программы ^ Стандартные ^ Проводник);**

**• контекстное меню кнопки Пуск.**

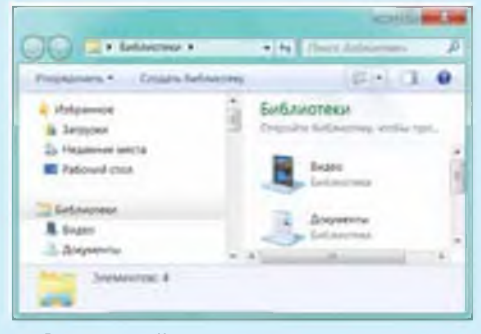

**Окно файлового менеджера Проводник**

**Пример 18.14. Способ отображения информации в окне Проводника выбирается с помощью меню Вид или кнопкой Изменить представление ( - ) на Панели инструментов.**

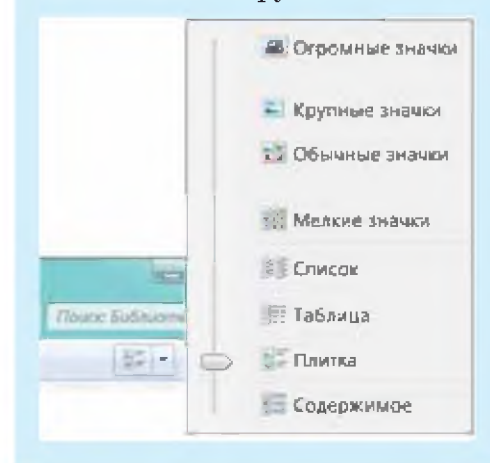

**Пример 18.15. «Горячие» клавиши, используемые в Проводнике:**

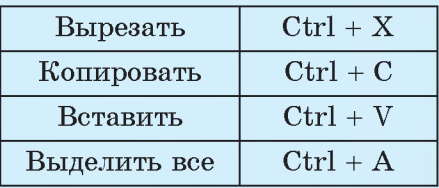

### **Пример 18.16.**

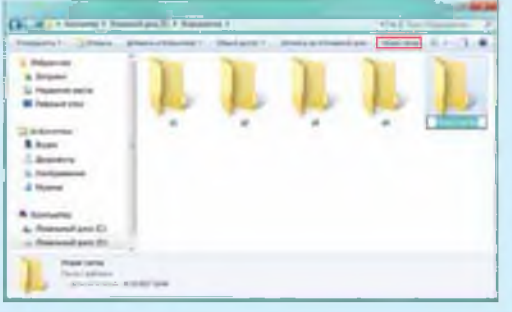

**Дополнительные операции с файлами, которые поддерживаются файловыми менеджерами:**

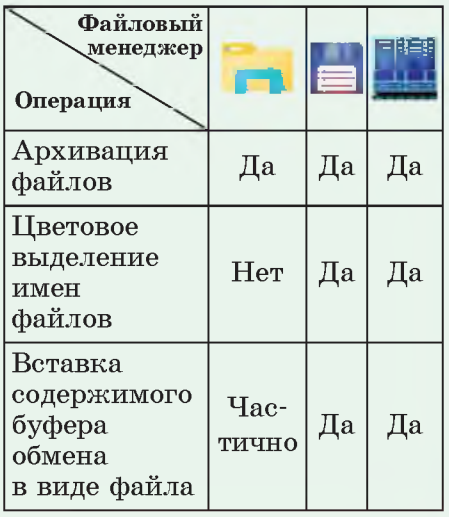

**в папке-источнике нужно выбрать объект для перемещения и в контекстном меню объекта вы**полнить команды **Правка**  $\rightarrow$  Вы**резать. После этого выбирается папка-приемник и в контекстном меню папки-приемника выполняется команда Правка ^ Вставить.**

**Ненужные файлы и папки могут быть удалены. Для этого их выделяют, а затем нажимают** клавишу Delete на клавиатуре **или выполняют команду Файл ^ ^ Удалить. После удаления объекты обычно помещаются в Корзину. Корзина предназначена для временного хранения удаленных объектов. Удаленные из Корзины объекты восстановить с помощью операционной системы невозможно.**

**Для выполнения операций сразу с несколькими объектами их нужно выделить. Если объекты расположены рядом, то их выделяют так: щелкают мышью на первом объекте и, удерживая клавишу Shift, щелкают на последнем. Если выделяемые объекты не расположены рядом, то их выделяют, удерживая клавишу Ctrl.**

**Для работы в Проводнике можно использовать «горячие»**

**клавиши (пример 18.15), что позволяет ускорить выполнение некоторых действий.**

**Внутри открытой папки можно создать новую папку. Для этого нужно нажать кнопку Новая папка в меню окна Проводника. Появится папка с именем «Новая папка» (пример 18.16). Это имя можно поменять на иное.**

**Чтобы переименовать файл или папку, можно воспользоваться соответствующим пунктом контекстного меню файла или папки.**

**С процессом создания новой папки в файловом менеджере Total Commander познакомьтесь самостоятельно, рассмотрев пример 18.17.**

**Пример 18.17. Создание папки в Total Commander:**

**• открыть папку, внутри которой будет находиться новая папка;**

**• нажать кнопку Создать каталог или клавишу F7:**

 $2 \times 10$  =  $1 \times 10$  +  $2 \times 10$ 

**• в открывшемся окне Создать новый каталог (папку) ввести имя новой папки:**

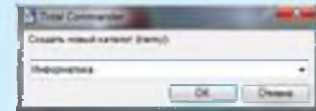

- **1. Что такое операционная система?** ?
	- **2. Какие основные функции выполняет ОС?**
	- **3. Что такое значок?**
	- **4. Что такое ярлык?**
	- **5. Для чего используется кнопка Пуск?**
	- 6**. Что такое файловая система?**
	- **7. Какие операции позволяет выполнять файловая система?**
	- 8**. Какие программы называют файловыми менеджерами?**
	- **9. Как запустить файловый менеджер?**

# **Упражнения**

**1 Учитель работал в папке Е:\Для уроков\7 класс\Задания\. Потом перешел на уровень выше, вошел в папку Тема 4 и удалил из нее файл** Обобщение. docx. Каково полное имя файла, который удалил учитель?

**2 Измените фон Рабочего стола. Для этого выполните следующие действия:**

**1. Щелкните правой клавишей мыши по Рабочему столу и в контекстном меню выберите Персонализация.**

**2. В открывшемся окне выберите одну из тем.**

**Покажите учителю результат своей работы.**

**3 Используя кнопку Пуск, загрузите на Рабочий стол следующие программы из подменю Стандартные: Блокнот, Калькулятор, Paint, WordPad. Расположите окна с программами Каскадом, Стопкой, Рядом, используя контекстное меню Панели задач. Покажите учителю свою работу, после этого закройте все окна.**

**4 Разнесите значки по разным углам Рабочего стола. Выстройте значки. Используя контекстное меню Рабочего стола, отсортируйте значки по типу, дате, размеру. Покажите учителю результат своей работы.**

**5 Создайте дерево папок следующей структуры:**

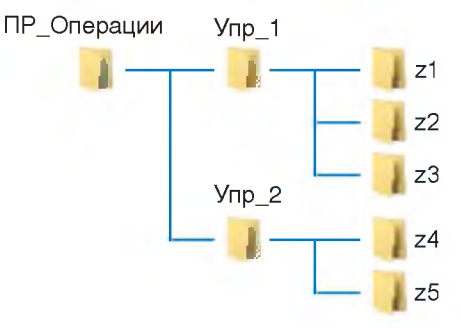

**1. В папке z1 создайте файл — документ MS Word с именем** text1.docx, в котором ответьте на вопрос 8 после этого пара**графа (рубрика «вопросы и задания для проверки знаний»).**

**2. В папке z2 создайте изображение смайла в графическом редакторе Paint, сохранив его под именем risl.b m p.**

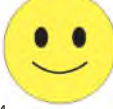

**3. Скопируйте файл risl.bmp из папки z2 в папку z4.** 

**4. Скопируйте папку** Упр **\_ 1 в папку z5. Переименуйте папку z5 в папку с именем Сору. Скопированные папки z1, z2, z3 переименуйте в Copy1, Copy2, Copy3 соответственно. Удалите папку Copy3.**

## § 19. Локальная компьютерная сеть

Желание передавать информацию от одного компьютера к другому, обеспечить пользователям совместный доступ к техническим устройствам, программному обеспечению и информационным ресурсам компьютеров вызвало необходимость объединения компьютеров в единую сеть.

Компьютерная сеть — объединение компьютеров, обеспечивающее совместное использование сетевых ресурсов.

Компьютеры, расположенные на небольших расстояниях друг от друга, могут быть объединены в локальную сеть. Это, как правило, сеть одной организации, учебного заведения и др. (пример 19.1).

По способу организации локальные компьютерные сети делятся на одноранговые и сети с выделенным сервером.

В одноранговых сетях все компьютеры равноправны. Сеть с выделенным сервером имеет ОДИН высокопроизводительный KOMпьютер, управляющий работой всей сети. Этот компьютер называется сервером. Он предоставляет свои ресурсы для совместного использования остальным

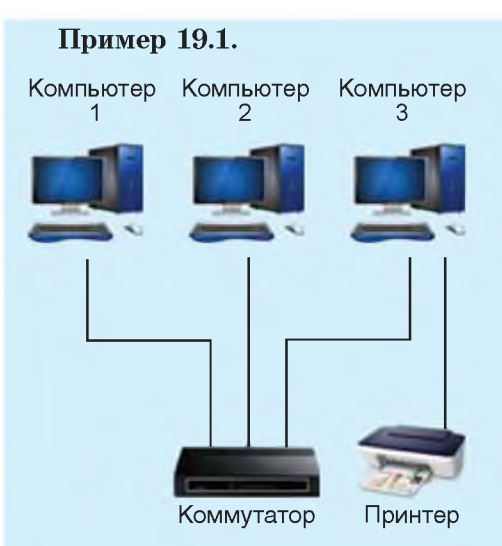

Схема локальной сети

Примером локальной компьютерной сети является сеть в кабинете информатики. Она существует для того, чтобы учащиеся могли работать с одними и теми же информационными ресурсами и использовать общий принтер.

Единых правил поведения пользователей в локальной сети не существует. Тем не менее отметим некоторые общие требования:

• не передавайте другим пользователям ваше имя и пароль для входа в сеть;

• по возможности сохраняйте информацию на диске вашего компьютера, а не на дисках общего пользования.

Пример 19.2. К аппаратному обеспечению работы локальной сети относятся сетевые платы (карты) и специальный кабель. Сетевыми платами ДОЛЖНЫ быть оснащены все компьютеры сети. Они предназначены для приема и передачи информании в сети.

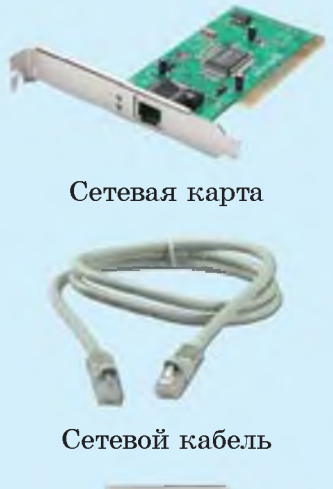

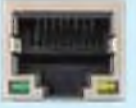

### Сетевой порт

В беспроводных локальных сетях используется точка доступа, а на каждом компьютере должна быть установлена специальная беспроводная сетевая плата типа Wi-Fi.

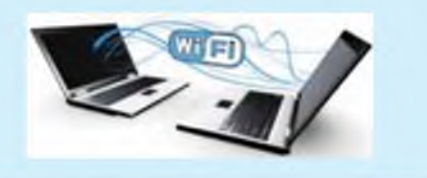

компьютерам сети, называемым клиентами, и может управлять их работой.

По способу подключения компьютерные сети могут быть проводными и беспроводными.

Для организации работы компьютеров, объединенных в локальную сеть, необходимо соответствующее аппаратное (пример 19.2) и программное обеспечение.

Программную поддержку работы компьютеров в локальной сети выполняет операционная система.

Компьютеры объединяют  $\overline{B}$ сети для совместного использования сетевых ресурсов. Сетевыми ресурсами (ресурсами сети) компьютеров могут являться:

1) технические устройства (модемы, принтеры, дисководы и др.);

2) программное обеспечение (операционные системы, различные редакторы и др.);

3) информационные ресурсы (файлы с информацией).

Для доступа к сетевым ресурсам часто бывает нужно указать имя пользователя и его пароль.

Пользователь, на компьютере которого находится ресурс (файл, диск, папка, устройство), является его владельцем и имеет полный доступ к этому ресурсу. Владелец ресурса может разрешить дру-

**гим пользователям сети доступ к своему диску, папке, файлу.**

**Просмотр доступных сетевых ресурсов осуществляется в папке Сеть. В ней отображаются общие ресурсы сети, к которой подключен компьютер (компьютеры, папки, файлы, принтеры).**

**Важнейшей характеристикой работы локальной сети является скорость передачи информации в ней — количество информации, передаваемое за единицу времени. Скорость передачи информации по сети обычно измеряется в бит/с. (Рассмотрите решение задачи в примере 19.3.)**

**Пример 19.3. Определите объем файла компьютерной презентации, если передача его по сети происходит за 5 с при скорости 1 024 000 бит/с. Запишите полученный результат в килобайтах.**

**Р еш ен и е 1 024 000 бит/с • 5 с =**  $= (2^{10} \cdot 10^3 \cdot 5)$  бит =  $= 2^{10} \cdot (2^3 \cdot 5^4)$  бит  $= 2^{13} \cdot 5^4$  бит. **Переведем биты в килобайты: 1 байт = 8 бит, или 23 бит; 1 Кбайт = 1024 байта, или 210 байт;** 1 Кбайт =  $2^3 \cdot 2^{10} = 2^{13}$  бит;  $(2^{13} \cdot 5^4) / 2^{13} = 5^4 = 625$  Кбайт.

- m **1. Для чего компьютеры объединяют в сети?**
	- **2. Какая сеть называется локальной?**
	- **3. С помощью чего компьютеры объединяются в локальную сеть?**
	- **4. Какие бывают локальные сети?**
	- **5. Назовите сетевые ресурсы.**

**Упражнения**

**1 Определите объем видеофайла, если передача его по сети длилась 1 мин 20 с при скорости 80 • 10**20 **бит/с. Запишите полученный результат в мегабайтах.**

**2 Определите объем звукового файла, если передача его по сети длилась 0,5 с при скорости 155 мегабит/с. Запишите полученный результат в байтах.**

**3 Определите скорость передачи информации по сети, если архивный файл объемом 1,5 Гбайт передавался 2 мин.**

**4 Определите скорость передачи информации по сети, если файл с компьютерной игрой объемом 3,2 Гбайт передавался 3 мин 45 с.**

## § 20. Архивация

В 40-х гг. XX в. ученые, работавшие в области информационных технологий, пришли к выводу, что можно разработать такой способ хранения данных, при котором пространство для хранения будет расходоваться более экономно. Одними из первых алгоритмов по сжатию данных являются алгоритмы Шеннона — Фано и Хаффмана.

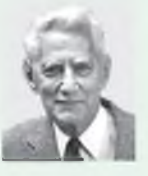

Клод Элвуд Шеннон (1916-2001) — американский инженер и математик, основатель теории информации. Большинство базовых понятий теории сжатия информации было разработано Клодом Шенноном.

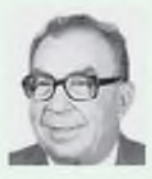

Роберт Марио Фано (1917-2016) — итальяно-американский ученый, известный работами в области теории информации. Он независимо от Клода Шеннона изобрел алгоритм сжатия информации.

### 20.1. Программы-архиваторы

Для рационального хранения информации на компьютериспользуются HЫX носителях программы-архиваторы, позволяющие представить информацию в упакованном виде. Архивы создают в следующих случаях:

• необходимо создать резервные копии наиболее важных файлов;

• требуется освободить место на диске;

• следует передать файлы по электронной почте;

• планируется перенести большое количество файлов на другой носитель;

 $\bullet$  HYЖHO защитить информанесанкционированного цию от доступа — запаролить ее.

Упаковывать файлы  $\boldsymbol{\mathrm{M}}$ pa<sub>3</sub>мещать их в специальных арпрограммыхивах ПОЗВОЛЯЮТ Архивный файл архиваторы. (архив) хранит в упакованном виде другие файлы (один или несколько), которые при необходимости могут быть извлечены из архива в первоначальной форме.

Программы-архиваторы могут выполнять следующие функции:

• помещение исходных файлов в архив;

- извлечение файлов из архива;
- удаление файлов из архива;
- просмотр оглавления архива;
- проверка архива.

Размер архива обычно меньше размера всех входящих в него файлов. Для преобразования инфорпрограммы-архиваторы мации используют разные алгоритмы, поэтому размеры архивов, содержащих одни и те же файлы, но созданных с помощью различных архиваторов, могут отличаться.

Информация в архиве хранится в закодированном виде, поэтому для просмотра содержимого архивного файла нужно воспользоваться программой-архиватором. Чтобы работать с файлом, его следует извлечь из архива. Делают это, используя ту же программу, с помощью которой создавался архив, или с помощью другой программы, распознающей данный тип архива.

## 20.2. Создание архивов и извлечение файлов из архива

Сегодня существует большое программ-архиватоколичество ров: WinRar, 7-Zip, WinZip и др. (пример 20.1). Архивные файлы имеют расширения, соответствующие программам, с помощью которых их создавали: .rar, .7z, .zip.

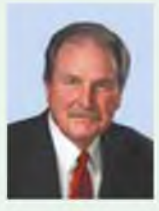

Дэвид Хаффман  $(1925 -$ 1999) разработал метод построминимально-избыточных ения кодов. Ученый внес важный вклад в информатику и во множество других областей знания (по большей части в электронику). В 1952 г. создал алгоритм кодирования, известный как алгоритм, или код, Хаффмана.

Большие архивы данных хранят в специальных хранилищах информации датацентрах.

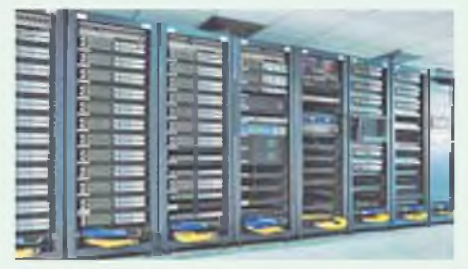

Пример 20.1. Значки программ-архиваторов WinRar WinZip **TZZIP** 7-Zip WinAce

Пример 20.2. Контекстное меню с выбором архиватора:

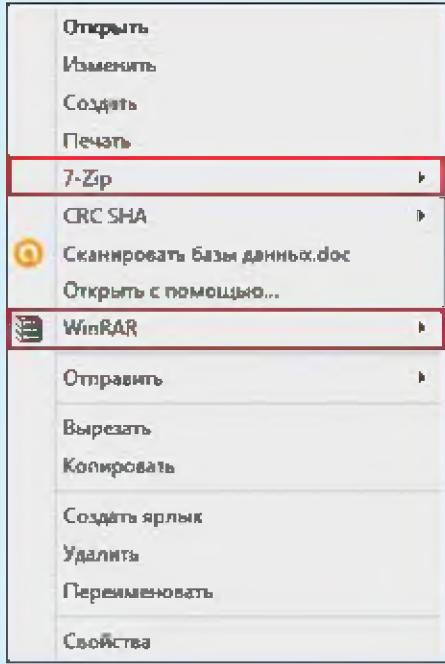

Пример 20.3. Команды меню архиватора по добавлению файлов в архив:

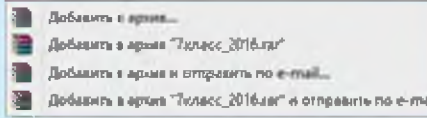

### Архиватор WinRar

Добавить к архиву...

Caurts и отправить по email...

Добавить в "7класс\_2016.7х"

Скать в "7класс\_2016.7z" и отправить по етай

Добелить к "Тюмек, 2016.ор"

Скать в "7класс\_2016.zip" и отправить по етай

Архиватор 7-Zip

При просмотре списка файлов в Проводнике архивные файлы помечаются значками (.rar),  $\blacksquare$ **z** (.7z),  $\blacksquare$  (.zip).

При установке программархиваторов действия по созданию архивов и извлечению файлов из архива добавляются в контекстное меню любого объекта файловой системы.

Для создания архивного файла необходимо:

1. Открыть Проводник.

2. Выделить файлы.

3. Щелкнуть правой клавишей мыши.

4. Выбрать программу-архиватор (пример 20.2).

5. Выбрать одну из команд:

а) «Добавить в архив (к архиву)»;

б) «Добавить в архив (к архиву)» с предложенным именем (пример 20.3).

Архив с предложенным именем создается в текущей папке. Если выбрана команда «Добавить в архив (к архиву)», то пользователю нужно задать имя архива и указать папку, в которой он будет храниться.

Для извлечения файлов из архива нужно:

1. Открыть Проводник.

2. Выбрать архивный файл.

**3. Щелкнуть правой клавишей мыши.**

**4. Выбрать одну из команд:**

**а) «Извлечь в текущую папку (Распаковать здесь)»;**

**б) «Извлечь файлы... (Распаковать)» (пример 20.4).**

**При выборе команды «Извлечь в текущую папку (Распаковать здесь)» файлы из архива** будут помещены в ту же пап**ку, в которой находился архив. При выборе команды «Извлечь файлы. (Распаковать)» пользователь должен указать имя папки, в которую будут извлечены файлы.**

### **Пример 20.4. Команды меню по извлечению файлов из архива:**

**CONDETTE B WINKAR** Извлечь файлы... Извлечь в текущую папку Извлечь в 7класс 2016).

### **Архиватор WinRar**

Открыть архив Открыть архив ► Распаковать Распаковать здесь Распаковать в "7класс\_2016\" Тестировать Добавить к архиву... Сжать и отправить по email... Добавить **к "7K/iacc\_2016.7z"** Сжать в "7icnacc\_2016.7z" и отправить по email Добавить к "7класс\_2016.zip" Сжать в "7класс\_2016.zip" и отправить по email **Архиватор 7-Zip**

- **Г? 1. Какой файл называют архивным?**
	- **2. Для чего предназначены программы-архиваторы?**
	- **3.** Как заархивировать файл(-ы)?
	- **4. Как извлечь файл(-ы) из архива?**

## **Упражнения**

**1 Создайте рисунок в графическом редакторе Paint. Сохраните файл на диске. Заархивируйте этот файл. Сравните размеры исходного и архивного файлов.**

**2 Заархивируйте графический файл разными архиваторами. Сравните размеры полученных архивов.**

**3 Заархивируйте файлы разных типов: рисунки, тексты, программы.**

**4\* Сравните размеры исходных файлов и их архивов разных типов. Какие файлы сжимаются лучше?**

**5 Извлеките файлы из архива, указанного учителем, в свою папку.**

# § 21. Программное обеспечение

Пример 21.1. Прикладные программы.

Редакторы обрабатывают информацию, представленную в текстовой, графической, звуковой, числовой форме. Например: текстовый редактор MS Word графический редактор  $(\mathbb{H})$ Paint ( ), графический редактор Inkscape (<...).

Мультимедийные программы сочетают возможность работы с видеофрагментами, звуком, анимацией, статическими картинками и гипертекстом. Например: программа для создания презентаций MS Power Point  $\left(\mathbb{P}\mathbb{Z}\right)$ .

Коммуникационные пропредназначены граммы для поддержки пользовательского интерфейса при работе в сети. Например, браузеры: Internet Explorer (C), Mozilla Firefox  $(\bullet)$ , Google Chrome  $(\bullet)$ .

Программы-переводчики переводят информацию с одного естественного языка на другой. Существуют программысловари для перевода отдельных слов АВВҮҮ Lingvo ( $\clubsuit$ ), программы для перевода текстов Promt (V) и онлайновые сервисы на Google, Yandex и др.

## 21.1. Классификация программного обеспечения

обеспечение Программное (ПО) — совокупность всех компьютерных программ.

Компьютер рассматривают как единую систему, состоящую из аппаратного обеспечения,  $\pi$ poграммного обеспечения и информационных ресурсов. ПО компьютера постоянно изменяется, совершенствуется, дополняется.

Программное обеспечение компьютера по назначению бывает:

- 1) системное;
- 2) прикладное;
- 3) инструментальное.

Системное  $\Pi 0 - \Pi$ рограммы для обеспечения работы компьютера и компьютерных сетей. Системное ПО позволяет пользователю осуществлять руководство и контроль над работой компьютера и компьютерной сети, а также обеспечивает возможность выполнения других программ. К системному программному обеспечению относятся уже знакомые вам операционные системы, файловые менеджеры, архиваторы.

Прикладное  $\Pi 0$  — программы для решения задач определенного класса предметной области. Прикладное ПО самое многочисленное (пример 21.1). Для наименования прикладных программ используют термин приложения. К прикладным программам относятся:

общего  $\bullet$  программы назначения (требуются практически каждому пользователю);

• программы специального назначения (предназначены для профессионального использования в различных сферах деятельности);

• компьютерные игры.

Инструментальное ПО предназначено для создания другого ПО (пример 21.2). С инструментальным ПО работают программисты.

## 21.2. Вредоносные программы и способы защиты от них

Вредоносные программы специально написанные программы, способные нанести ущерб информации, хранящейся на компьютере, или вывести компьютер из строя.

По способу распространения вредоносные программы делятся на компьютерные вирусы, сетевые черви и троянские программы.

Компьютерные вирусы могут распространяться самостоятельно,

Программы по их правовому статусу можно разделить на группы:

- $\bullet$  платные;
- свободно распространяемые;
- условно-бесплатные;
- пробные (оценочные);
- демонстрационные.

Примеры свободно распространяемого ПО: ОС Linux, графический редактор Inkscape, антивирусные программы AVAST и AVG, среда программирования PascalABC.NET.

Пример 21.2. К инструментальному программному обеспечению относится уже известная вам среда программирования PascalABC.NET  $(\frac{AB}{C})$ .

Прообраз современных ВИрусов — программа «Дарвин». В 1962 г. инженеры из американской компании создали игру с таким названием. Смысл ее состоял в удалении всех копий программы противника и захвате поля битвы. Программы-вирусы возникли более двадцати лет спустя.

Регулярное архивирование и резервное копирование файлов позволит минимизировать ущерб от вирусной атаки.

Пример 21.3. Интерфейс популярных антивирусных программ.

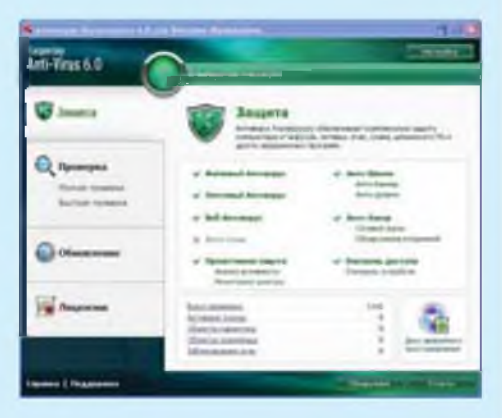

Антивирус Касперского

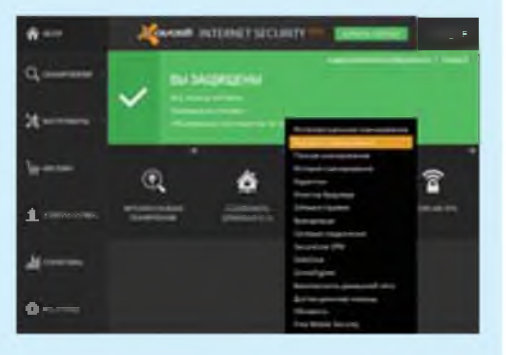

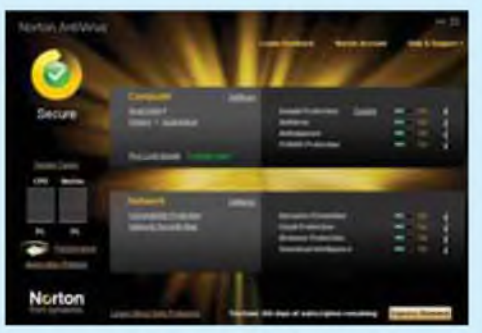

**AVAST** 

Norton AntiVirus

добавляя свой код к другим файлам.

Сетевые черви не изменяют файлы на дисках, а распространяются в компьютерной сети проникают в операционную систему компьютера, находят адреса других компьютеров или пользователей и рассылают по этим адресам свои копии.

Троянские программы — это вредоносные программы, которые сами не распространяются, а, маскируясь под популярную программу, побуждают пользователя переписать вредителя и установить его на свой компьютер самостоятельно.

Большинство вирусов разрабатывается для причинения вреда работающим пользователям,  $\mathbf c$ операционными системами ceмейства Windows.

При заражении компьютера вирусом важно его обнаружить.

Признаки заражения:

1) медленная работа компьютера;

2) зависания и сбои в работе компьютера;

3) изменение размеров файлов;

4) уменьшение размера свободной оперативной памяти;

5) значительное увеличение количества файлов на диске;

6) исчезновение файлов и папок или искажение их содержимого.

Для борьбы с вредоносными программами используют  $\pi$ poграммные средства антивирусной защиты: Антивирус Касперского, Norton AntiVirus, AVAST, Dr.Web, AVG и др. (примеры 21.3 и 21.4).

Сканирование компьютера  $\mathbf{B}$ поисках вредоносных программ обычно выполняется автоматически при каждом включении. При сканировании антивирусная программа ищет вирус путем сравнения кода программ с кодами известных ей вирусов, хранящихся в базе данных.

Одним из основных способов борьбы с вредоносными программами является своевременная профилактика (предотвращение заражения).

Чтобы предотвратить заражение компьютера, нужно соблюдать следующие рекомендации:

1) не запускайте программы, полученные из Интернета, без проверки на наличие в них вируса;

2) проверяйте все внешние носители на наличие вирусов, прежде чем копировать или открывать содержащиеся на них файлы;

3) установите антивирусную программу и регулярно пользуйтесь ею для проверки компьютеров.

Пример 21.4.

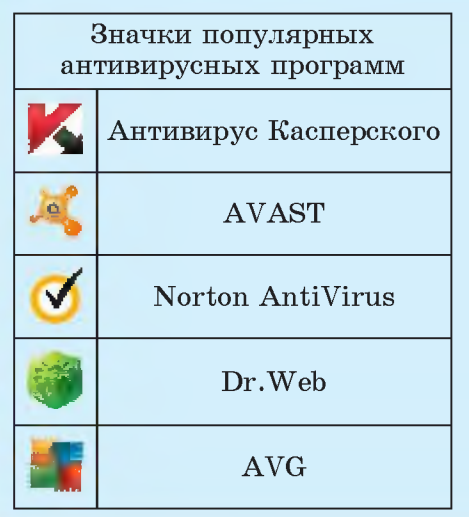

Самым разрушительным вирусом за всю историю их сусчитают вирус ществования «ILOVEYOU». Он был разослан на почтовые ящики с Филиппин в 2000 г.; в теме письма содержалась строка «ILoveYou», а к письму был приложен скрипт «LOVE-LETTER-FOR-YOU.TXT. vbs». При открытии вложения вирус рассылал копию самого себя всем контактам в адресной книге Windows, а также на адрес, указанный как адрес отправителя. Он также совершал ряд вредоносных изменений в системе пользователя.

Вирус поразил более 3 млн компьютеров по всему миру. Ущерб, который червь нанес мировой экономике, был настолько велик, что вирус вошел в Книгу рекордов Гиннесса.

### 136 Глава 4. Аппаратное и программное обеспечение компьютера

1. Что такое программное обеспечение?

2. На какие классы можно разделить программное обеспечение в зависимости от назначения?

3. Какие программы называются вредоносными?

- 4. Назовите виды вредоносных программ.
- 5. Какие признаки указывают на то, что компьютер заражен?

6. Что необходимо делать, чтобы предотвратить заражение компьютера?

7. Укажите программы антивирусной защиты.

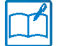

 $|2|$ 

### **Упражнения**

1 Перечислите названия известных вам программ:

1. Платные.

2. Свободно распространяемые.

2 Запишите в тетради названия антивирусных программ, которые установлены у вас дома, в школьном компьютерном кабинете, у ваших друзей.

3 Определите, к какому классу программного обеспечения относятся программы, значки которых представлены на рисунках.

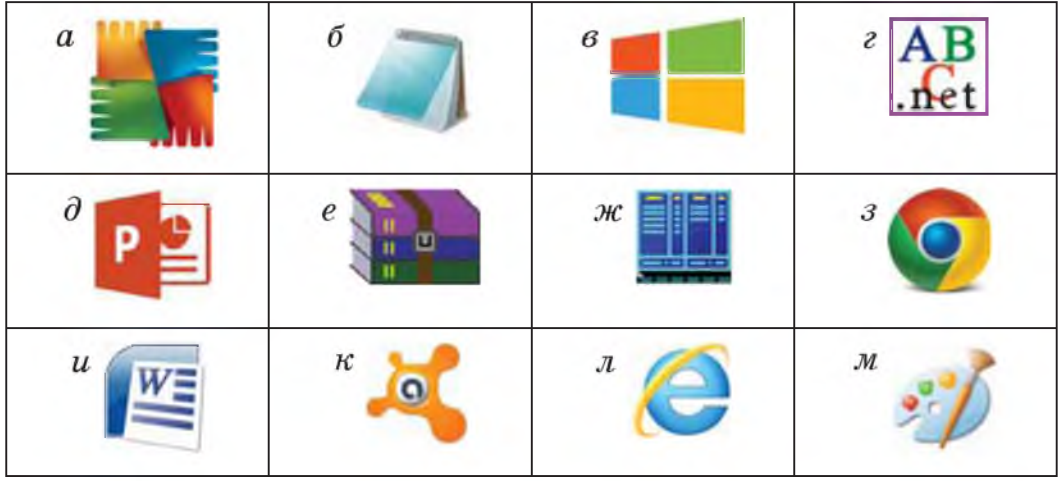